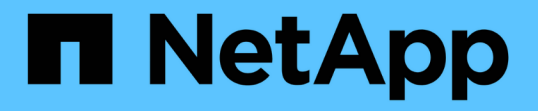

### 効率的なバックアップを行うためのプロファイ ルの管理 SnapManager Oracle

NetApp October 04, 2023

This PDF was generated from https://docs.netapp.com/ja-jp/snapmanageroracle/windows/task\_creating\_profiles.html on October 04, 2023. Always check docs.netapp.com for the latest.

# 目次

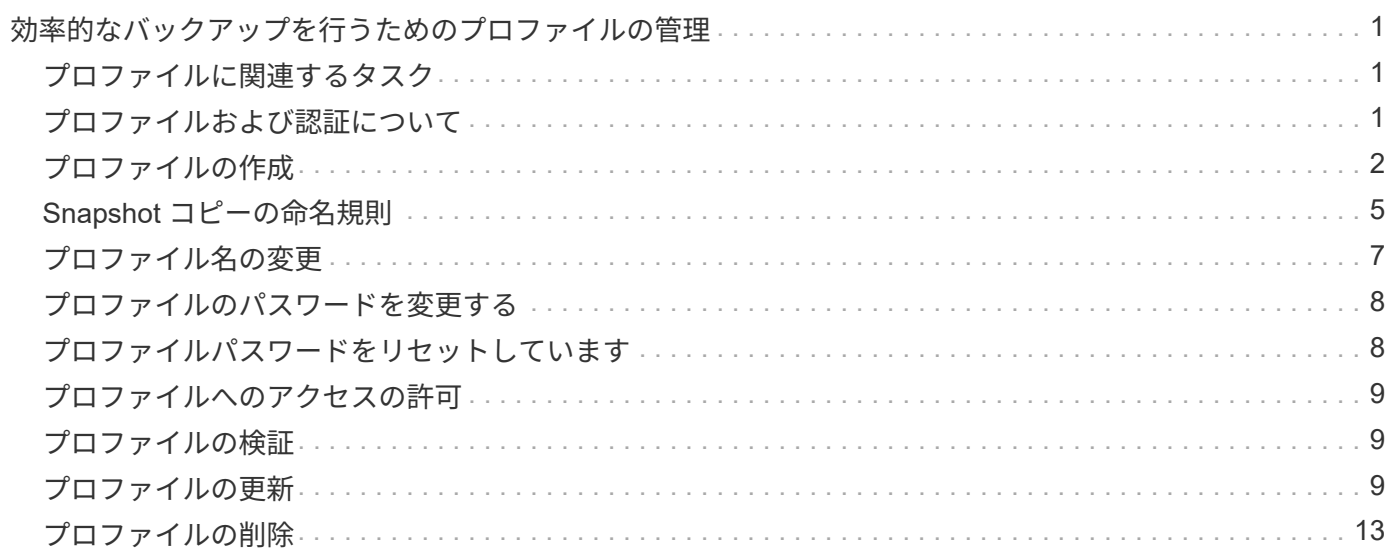

## <span id="page-2-0"></span>効率的なバックアップを行うためのプロファイルの 管理

SnapManager で、処理を実行するデータベースのプロファイルを作成する必要がありま す。プロファイルを選択し、実行する処理を選択する必要があります。

#### <span id="page-2-1"></span>プロファイルに関連するタスク

次のタスクを実行できます。

• プロファイルを作成して、プライマリストレージまたはセカンダリストレージへのフルバックアップまた はパーシャルバックアップを有効にします。

プロファイルを作成して、アーカイブログのバックアップとデータファイルのバックアップを分けること もできます。

- プロファイルを確認します。
- プロファイルを更新します。
- プロファイルを削除します。

#### <span id="page-2-2"></span>プロファイルおよび認証について

プロファイルを作成するときに、データベースを指定し、データベースに接続するための次のいずれかの方法 を選択できます。

- ユーザ名、パスワード、およびポートを使用した Oracle 認証
- ユーザ名、パスワード、またはポートを使用しない OS 認証。

OS 認証の場合は、 OS アカウントユーザおよびグループの情報を入力する必要があります。

• sqlnet.authentication\_services が none に設定されている場合のデータベース認証。SnapManager は、タ ーゲットデータベースへのすべての接続に、データベースのユーザ名とパスワードを使用しま す。SnapManager では、 sqlnet.authentication\_services を NTS に設定した場合にも Windows のネイテ ィブ認証を使用できます。

sqlnet.authentication\_services を none に設定できるのは、次の環境のみです。

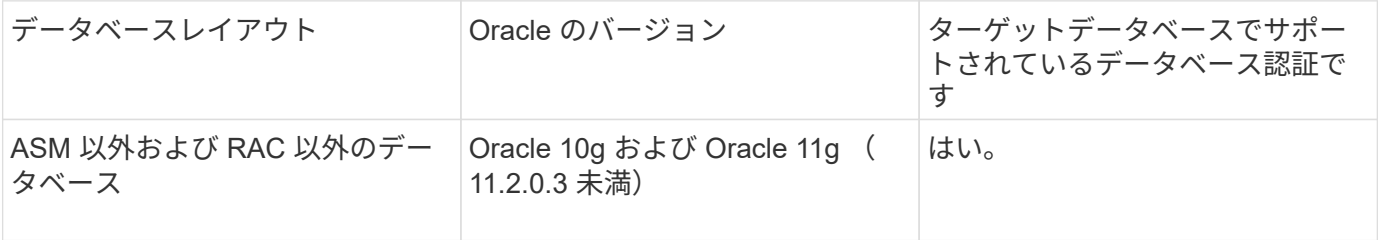

• 注意: \* sqlnet.authentication\_services を無効にして認証方法をデータベース認証に変更した場合は、 sqlnet.authentication\_services を none に設定する必要があります。

初めてプロファイルにアクセスする場合は、プロファイルのパスワードを入力する必要があります。クレデン シャルを入力すると、プロファイル内のデータベース・バックアップを表示できます。

• 関連情報 \*

[プロファイルとは](https://docs.netapp.com/ja-jp/snapmanager-oracle/windows/concept_what_profiles_are.html)

#### <span id="page-3-0"></span>プロファイルの作成

プロファイルの作成時に、特定の Oracle データベースのユーザ・アカウントをプロファ イルに割り当てることができます。プロファイルに保持ポリシーを設定し、各保持クラ スに保持数と保持期間を設定できます。

データベースの -login 、 -password 、および -port パラメータの値を指定した場合は、オペレーティングシス テム(OS)認証モードでデフォルトクレデンシャルが使用されます。

プロファイルの作成中に、 SnapManager はリストア適格性チェックを実行し、データベースのリストアに使 用できるリストアメカニズムを決定します。

SnapManager ( 3.2 以降)を使用すると、新しいプロファイルの作成時または既存のプロファイルの更新時 に、アーカイブ・ログ・ファイルをデータ・ファイルから分離できます。プロファイルを使用してバックアッ プを分離したら、データベースのデータファイルのみのバックアップを作成するか、アーカイブログのみのバ ックアップを作成できます。新しいプロファイルまたは更新したプロファイルを使用して、データ・ファイル とアーカイブ・ログ・ファイルの両方を含むバックアップを作成できます。ただし、プロファイルを使用して フル・バックアップを作成したり、設定を元に戻したりすることはできません。

• フル・バックアップおよびパーシャル・バックアップを作成するためのプロファイル \*

プロファイルを作成すると、データ・ファイル、制御ファイル、アーカイブ・ログ・ファイル、および指定し たデータ・ファイルまたは表領域を含むデータベースのパーシャル・バックアップ、すべての制御ファイル、 およびすべてのアーカイブ・ログ・ファイルを含むフル・データベース・バックアップを作成できま す。SnapManager では、フル・バックアップおよびパーシャル・バックアップ用に作成したプロファイルを 使用して、個別のアーカイブ・ログ・バックアップを作成することはできません。

• データファイルのみのバックアップとアーカイブログのみのバックアップを作成するためのプロファイル \*

新しいプロファイルを作成するときは、 -Separate -archivelog -backup を含めて、アーカイブログのバックア ップをデータファイルのバックアップから分離できます。また、既存のプロファイルを更新して、アーカイブ ログバックアップとデータファイルバックアップを分離することもできます。

新しいプロファイル・オプションを使用してアーカイブ・ログ・バックアップを分離すると、次の SnapManager 処理を実行できます。

- アーカイブログのバックアップを作成します
- アーカイブログバックアップを削除する
- アーカイブログバックアップをマウントします
- アーカイブログのバックアップを解放します

プロファイルの作成時に、データ・ファイルのバックアップとアーカイブ・ログ・バックアップを分離するプ

ロファイルを作成する際に、プロファイルが作成されたデータベースにアーカイブ・ログ・ファイルが存在し ないと、アクティブ・ファイルシステムに警告メッセージ「アーカイブ・ログ・ファイル」が存在しませ ん。<archive log thread version> ログファイルより前のアーカイブログファイルバージョンは、バックアップ に含まれません。このデータベースのバックアップを作成する場合でも、データベースバックアップにアーカ イブログファイルを使用できません。

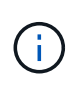

プロファイルの作成中にエラーが発生した場合は、 smosystem dump コマンドを使用します。 プロファイルの作成後にエラーが発生した場合は、 smodoperation dump および smosprofile dump コマンドを使用します。

1. ユーザ名、パスワード、およびポート( Oracle 認証)を指定してプロファイルを作成するには、次のコ マンドを入力します。 smo profile patterncreate -profile profile[-profile-passwordprofileprofile\_password] -repository -dberepo\_dbname -hojectbo\_host-jectrepo\_port-usernamerepo\_username -dbnamedb\_dbname -host[-siddb\_host] [-siddb\_hostname] [-password-usernamedb\_derman [drast addressm -password-drman [-derman [-drman [-derman [-dr3.ウチ ] -password] -password -password] -passwordname -atime-domain\_addressm -password[-drman [-drst\_addressm -password] -password[-dername -password] -password-password] -atername -password[-drst全員 [-drst全員 [-drman [ drname -password] -password] -password] -password] [-dr全般 [-drst全員 [-dername -password] -passwordn [-drman[ 週次電子メール [--name -password] -password] -passwordn [--name -password] [ drman [-drao [ 週次電子メール [--name -atime-

このコマンドの他のオプションは、次のとおりです。

[-force] [-nopromp]

状況 いっきょう しゅうしょう しゅうしょく インター 作業 • データベース認証を使用してプロファイルを作 データベースログインの詳細を指定します。 成する場合 \* • バックアップの保持ポリシーを指定する場合 \* 保持クラスの保持数または保持期間、あるいはその 両方を指定してください。期間はクラスの単位で指 定します(たとえば、時間単位の場合は時間単位、 日単位の場合は日単位)。 • -hourly は、時間単位の保持クラスです。 [ count n] [-duration m] はそれぞれ、保持数およ び保持期間です。 • -daily は、日単位の保持クラスです。 [-count n] [-durationm] は、それぞれ保持数および保持期 間です。 • -weekly は、週単位の保持クラスです。 [-count n] [-duration m] は、それぞれ保持数および保持 期間です。 • -monthly は、月単位の保持クラスです。 [ count n] [-durationm] は、それぞれ保持数およ び保持期間です。

また、プロファイルの作成時に、データベースへのアクセス方法に応じて、他のオプションを指定するこ ともできます。

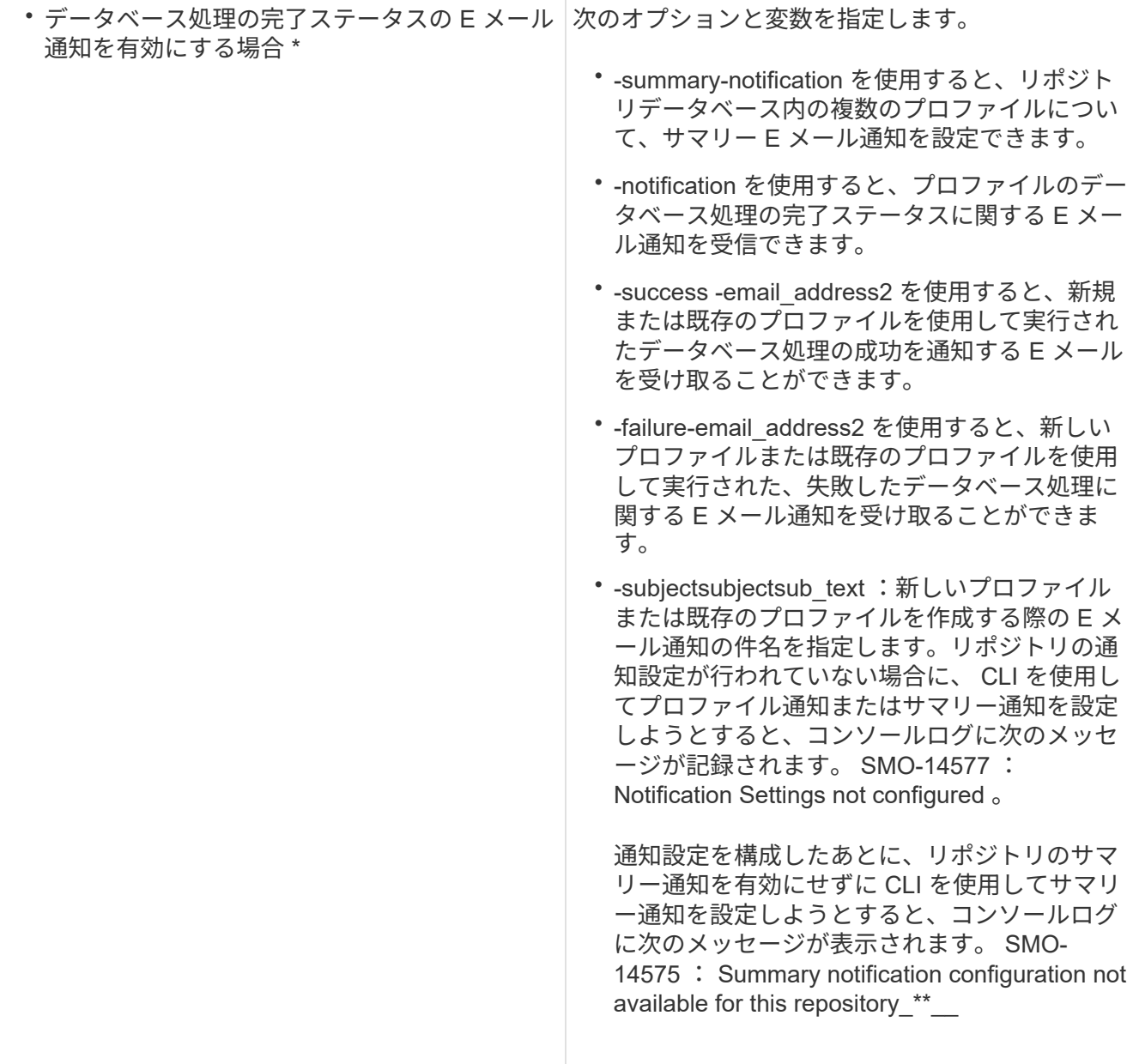

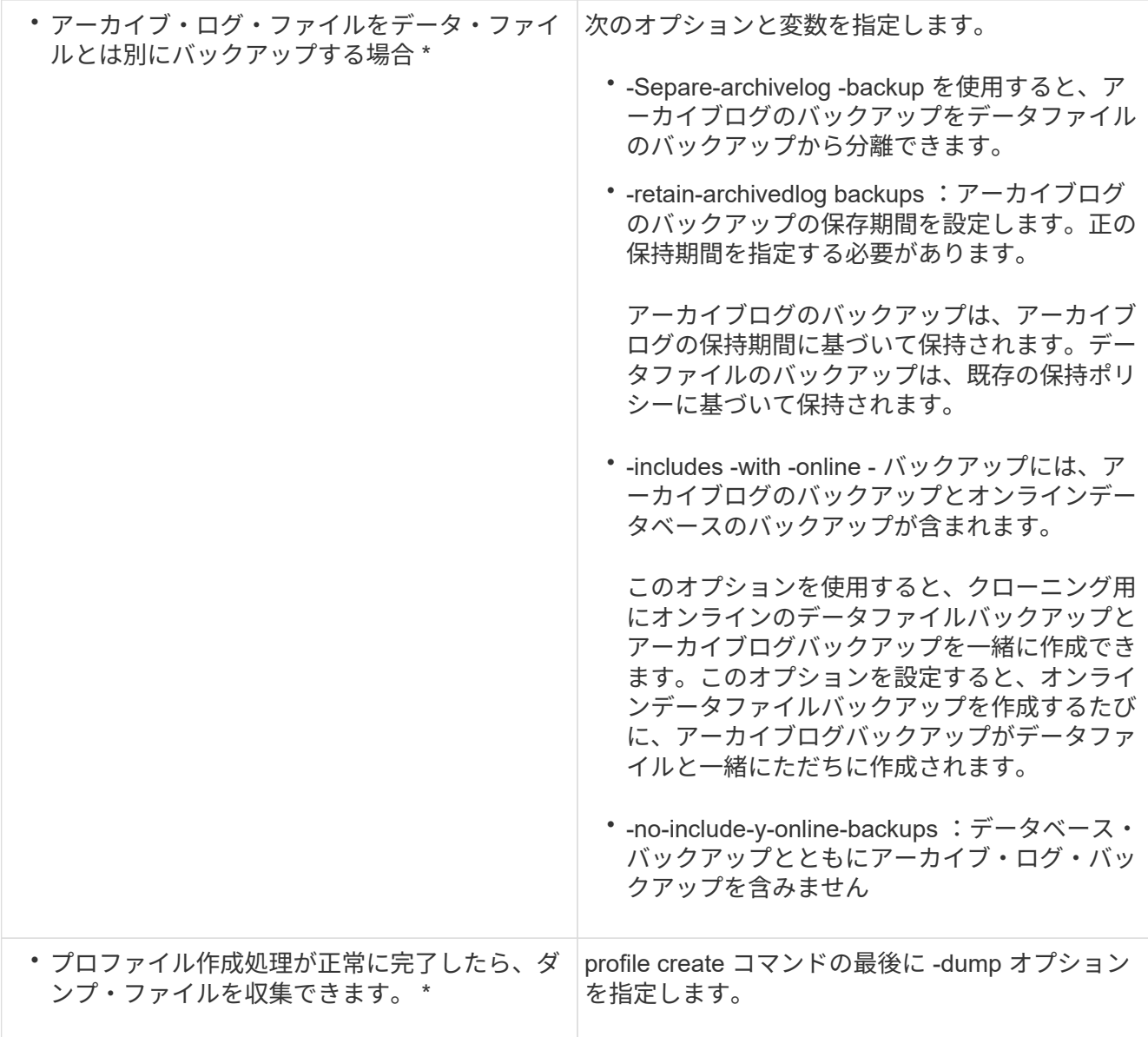

◦ 関連情報 \*

[ダンプ・ファイルの](https://docs.netapp.com/ja-jp/snapmanager-oracle/windows/concept_how_to_collect_dump_files.html)[収集](https://docs.netapp.com/ja-jp/snapmanager-oracle/windows/concept_how_to_collect_dump_files.html)[方法](https://docs.netapp.com/ja-jp/snapmanager-oracle/windows/concept_how_to_collect_dump_files.html)

### <span id="page-6-0"></span>**Snapshot** コピーの命名規則

命名規則またはパターンを指定して、作成または更新するプロファイルに関連する Snapshot コピーを指定できます。すべての Snapshot コピー名にカスタムテキストを含 めることもできます。

Snapshot コピーの命名パターンは、プロファイルの作成時、またはプロファイルの作成後に変更できます。 更新後のパターンは、まだ実行されていない Snapshot コピーにのみ適用されます。既存の Snapshot コピー には以前の snapname パターンが保持されます。

次の例は、ボリュームに対して作成された 2 つの Snapshot コピー名を示しています。表示された 2 つ目の Snapshot コピーの名前は、名前の途中に F H 1 in です。「 1 」は、バックアップセットで最初に作成され た Snapshot コピーであることを示します。表示される最初の Snapshot コピーは最新のものであり、「 2 」

が付いているため、 2 つ目の Snapshot コピーが作成されます。「 1 」 Snapshot コピーにはデータファイ ルが含まれ、「 2 」 Snapshot コピーには制御ファイルが含まれています。データファイルの Snapshot コピ ーのあとに制御ファイルの Snapshot コピーを作成する必要があるため、 2 つの Snapshot コピーが必要で す。

smo\_profile\_sid\_f\_h\_2\_8ae482831ad14311011ad14328b80001\_0 smo\_profile\_sid\_f\_h\_1\_8ae482831ad14311011ad14328b80001\_0

デフォルトのパターンには、次のように必要な smid が含まれます。

- デフォルトパターン: smo { profile } { db-sid } { scope } { mode } { smid }
- 例: smo\_my\_profile\_rac51\_f\_H\_2\_8abc01e915a55ac50115a55acc8d0001\_0

Snapshot コピー名には、次の変数を使用できます。

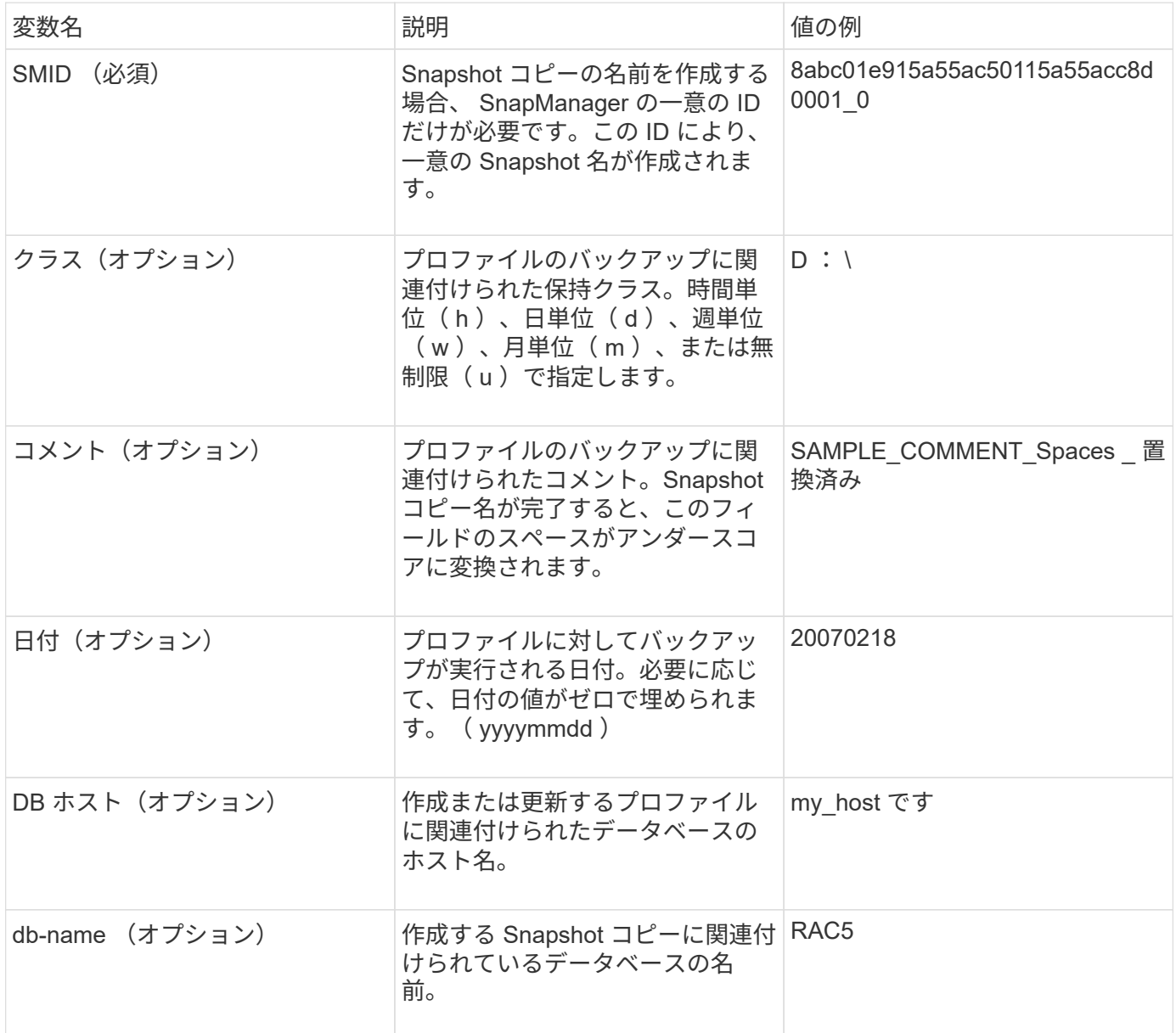

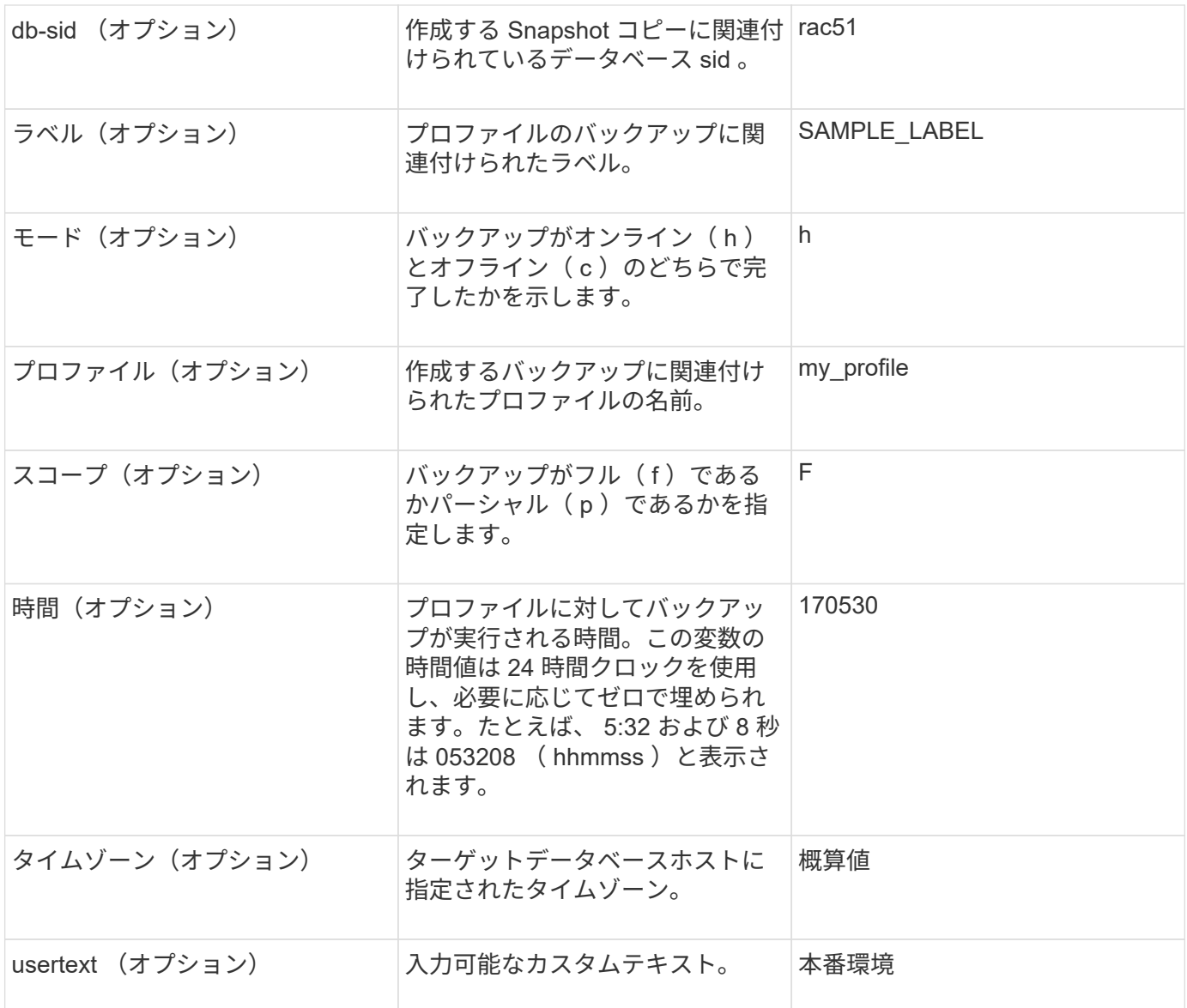

•注: SnapManager for Oracle では、 Snapshot コピー名の長い形式でコロン(:)はサポートされていま せん。

### <span id="page-8-0"></span>プロファイル名の変更

SnapManager を使用すると、プロファイルの更新時にプロファイルの名前を変更できま す。プロファイルに設定されている SnapManager 機能と、名前を変更する前に実行で きる操作は、名前を変更したプロファイルに保持されます。

• プロファイルの名前を変更するときは、そのプロファイルに対して SnapManager 処理が実行されていな いことを確認する必要があります。

プロファイルの名前は、 SnapManager のコマンドラインインターフェイス( CLI )とグラフィカルユーザイ ンターフェイス( GUI)の両方から変更できます。プロファイルの更新時に、 SnapManager はリポジトリ 内のプロファイル名を検証して更新します。

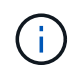

SnapManager では、 [ 複数プロファイルの更新 ] ウィンドウでプロファイルの名前を変更する ことはできません。

新しいプロファイル名を指定すると、新しいプロファイル名がクライアント側クレデンシャルキャッシュに追 加され、以前のプロファイル名は削除されます。クライアントからプロファイルの名前を変更すると、そのク ライアントのクレデンシャルキャッシュだけが更新されます。新しいクレデンシャル・キャッシュを新しいプ ロファイル名で更新するには、各クライアントから smo profile sync コマンドを実行する必要があります。

プロファイルのパスワードは、 smo credential set コマンドを使用して設定できます。

Snapshot コピーの命名パターンにプロファイル名が含まれていた場合、プロファイル名を変更すると、その プロファイルの新しい名前が更新されます。プロファイルに対して実行されるすべての SnapManager 処理に は、新しいプロファイル名が使用されます。以前のプロファイルを使用して作成されたバックアップには、引 き続き以前のプロファイル名が付けられ、他の SnapManager 処理に使用されます。

SnapManager サーバホストのローリングアップグレードを実行する場合は、プロファイル名を変更する前に 完全なアップグレードを実行してください。

プロファイルの新しい名前は、要求の送信元である SnapManager クライアントからのみ更新されま す。SnapManager サーバに接続されている SnapManager クライアントには、プロファイル名の変更が通知 されません。処理ログをチェックすると、プロファイル名の変更について確認できます。

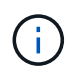

プロファイル名の変更時にスケジュールされたバックアップ処理が開始されると、スケジュー ルされた処理は失敗します。

1. 次のコマンドを入力します。 smo profile update-profileprofile [-new-profilenew\_profilename]

#### <span id="page-9-0"></span>プロファイルのパスワードを変更する

リポジトリ内の既存のプロファイルを保護するには、プロファイルのパスワードを更新 する必要があります。このプロファイルを使用してバックアップを作成するときに、更 新後のパスワードを適用できます。

1. 既存のプロファイルのプロファイル・パスワードを更新するには、次のコマンドを入力します。

smo profile update -profile profile\_name -profile password

◦ 関連情報 \*

[smo profile update](https://docs.netapp.com/ja-jp/snapmanager-oracle/windows/reference_the_smosmsapprofile_update_command.html) [コマンド](https://docs.netapp.com/ja-jp/snapmanager-oracle/windows/reference_the_smosmsapprofile_update_command.html)

### <span id="page-9-1"></span>プロファイルパスワードをリセットしています

プロファイルの作成時に指定したパスワードがわからない場合は、プロファイルのパス ワードをリセットできます。

- SnapManager サーバがリポジトリデータベースで実行されていることを確認する必要があります。
- リポジトリデータベースが格納されているホストのローカル管理者のクレデンシャルが必要です。

• プロファイルのパスワードをリセットするときは、そのプロファイルがどの処理でも使用されていないこ とを確認してください。

パスワードは、 SnapManager の CLI または GUI からリセットできます。パスワードをリセットする際に、 SnapManager はリポジトリホスト上の SnapManager サーバを照会して、リポジトリホストのオペレーティ ングシステムを特定します。リポジトリホストに接続するための、許可されたユーザクレデンシャルを入力す る必要があります。SnapManager サーバは、リポジトリデータベースのローカル管理者クレデンシャルを使 用してユーザを認証します。認証が成功すると、 SnapManager は SnapManager サーバのプロファイルパス ワードを新しいパスワードでリセットします。

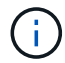

SnapManager は、パスワードのリセット操作の履歴を保持しません。

1. 次のコマンドを入力して、プロファイルのパスワードをリセットします。 smo password reset-profile [ profile-passwordprofile\_password] [-repository-hostadmin-passwordadmin\_password]

### <span id="page-10-0"></span>プロファイルへのアクセスの許可

SnapManager では、プロファイルのパスワードを設定して、不正なアクセスを防止でき ます。

1. 次のコマンドを入力します。 smo credential set -profile -name profile\_name [-password password]

◦ 関連情報 \*

[smo credential set](https://docs.netapp.com/ja-jp/snapmanager-oracle/windows/reference_the_smosmsapcredential_set_command.html) [コマンドです](https://docs.netapp.com/ja-jp/snapmanager-oracle/windows/reference_the_smosmsapcredential_set_command.html)

## <span id="page-10-1"></span>プロファイルの検証

既存のプロファイルが正しく設定されていることを確認できます。プロファイルを検証 すると、 SnapManager は指定されたプロファイルの環境をチェックし、プロファイル が設定されていて、このプロファイルのデータベースにアクセスできることを検証しま す。

1. プロファイルが正しく設定されているかどうかを確認するには、次のコマンドを入力します。 smo profile verify -profile profile\_name

◦ 関連情報 \*

[smo profile verify](https://docs.netapp.com/ja-jp/snapmanager-oracle/windows/reference_the_smosmsapprofile_verify_command.html) [コマンド](https://docs.netapp.com/ja-jp/snapmanager-oracle/windows/reference_the_smosmsapprofile_verify_command.html)

### <span id="page-10-2"></span>プロファイルの更新

プロファイルを更新して、プロファイルのパスワード、保持するバックアップの数、デ ータベースへのアクセス、データベース認証に対するオペレーティングシステム( OS )認証、およびホストに関する情報を変更できます。Oracle データベースのパスワード 情報が変更された場合は、プロファイル内のパスワード情報も変更する必要がありま す。

SnapManager ( 3.2 以降)では、 Separe-archivelog-backups オプションを使用して、アーカイブログのバ

ックアップをデータファイルのバックアップから分離するようにプロファイルを更新できます。アーカイブロ グバックアップには、別の保持期間を指定できます。SnapManager を使用すると、オンラインデータベース バックアップに加えてアーカイブログバックアップも含めることができます。また、オンラインのデータファ イルバックアップとアーカイブログバックアップを一緒に作成してクローニングすることもできます。オンラ インデータファイルバックアップを作成すると、アーカイブログバックアップがデータファイルとともにすぐ に作成されます。

1. 次のコマンドを入力します。 smo profile update-profileprofile [-new-profilenew\_profile\_name][-profilepasswordprojected\_password] [-datab\_jectedb\_host[-siddb\_host] [-siddb\_host] [login\_usernamedb\_username -password-port db\_port] [{-retran\_addressem-atran-countm-drman [-password-rette-password-drman [-drman [--password] [-drum-password-password-retearch-passwordatleman [--stどれ すウチ [--stどれ すウチ ] [--password] [--password-password] [--stどれ すウチ [- password-password-atum\_address\_addressemstどれ すウチ [--stどれ すウチ ] [--stどれ す ~ stどれ す ~ stどれ す ~ stどれ す ~ stどれ す ~ stどれ す ~ stどれ す ~ stどれ すメール [--password] サブパターン [-drman] サブパターン [-drman] サブパターン [-drman] サブパターン [-drman] サブパターン [--stどれ す ~ stどれ すメール [--password] サブパターン [--

このコマンドの他のオプションは、次のとおりです。

[-force] [-nopromp]

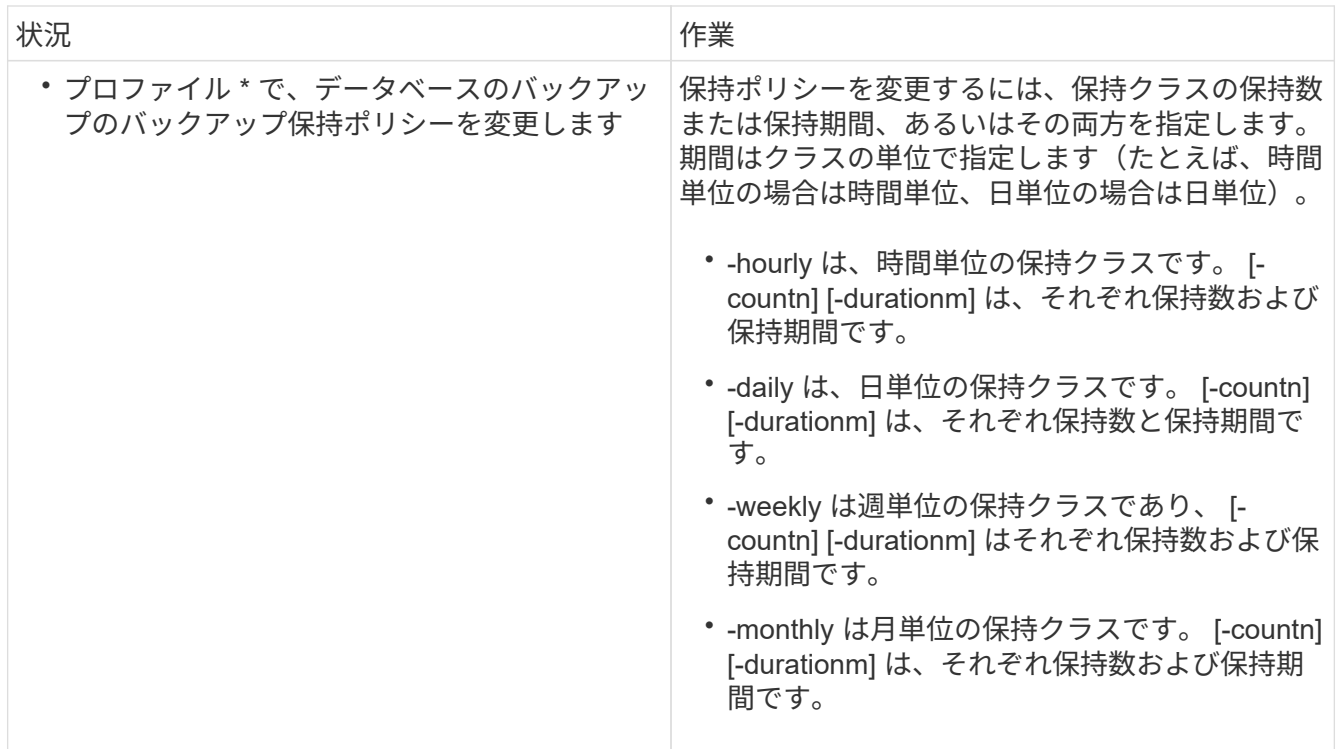

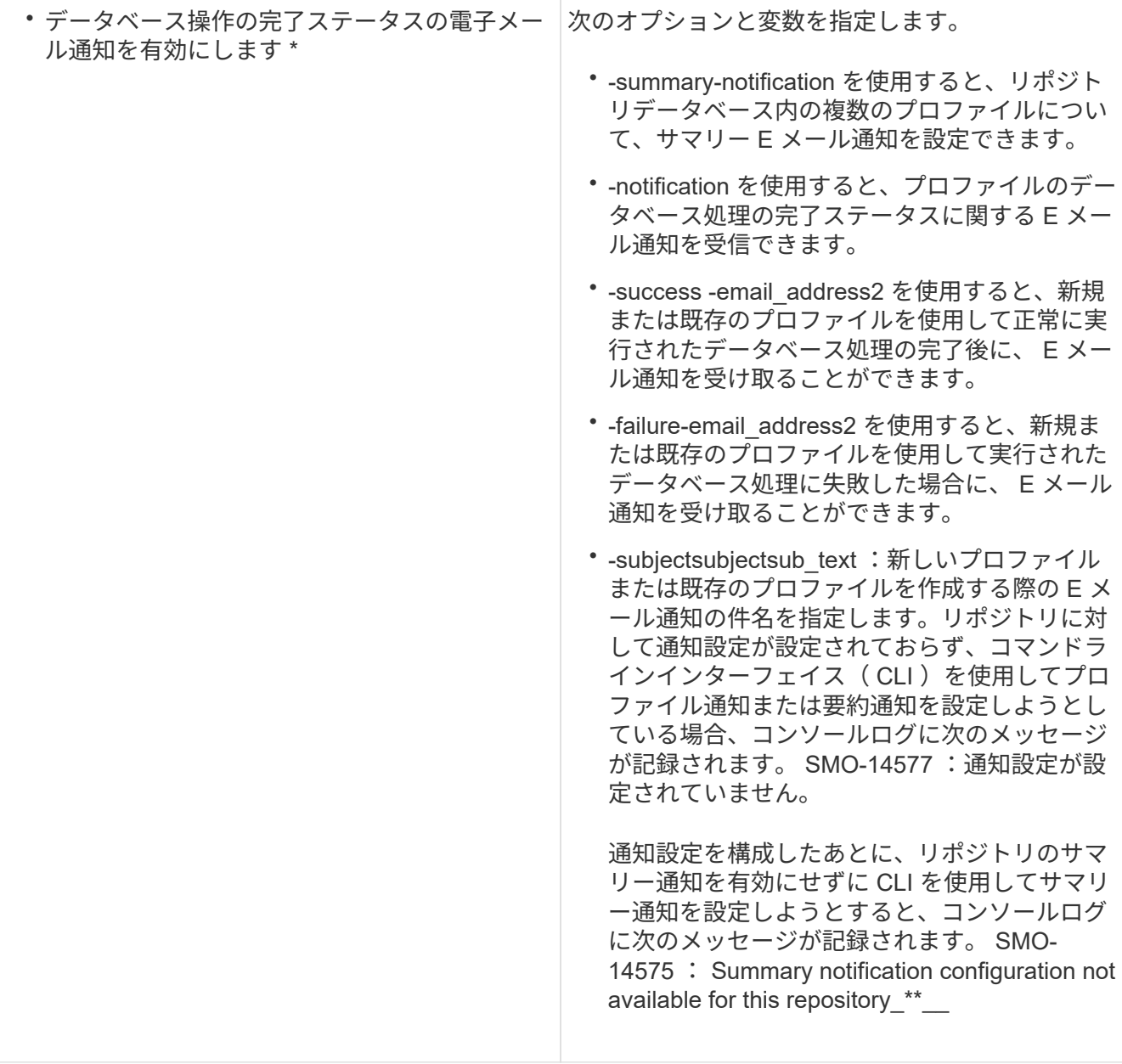

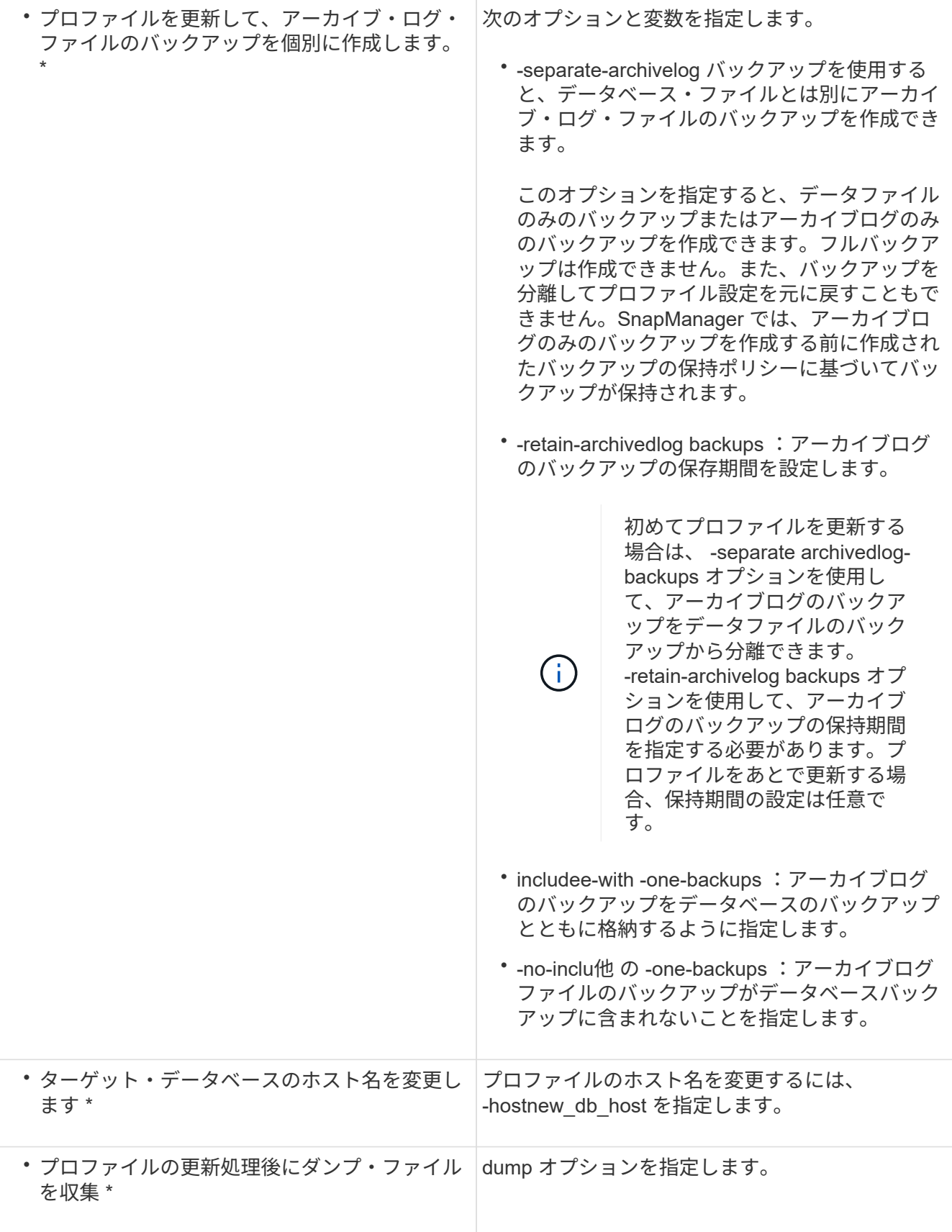

#### 2. 更新されたプロファイルを表示するには、次のコマンドを入力します。 smo profile show

◦ 関連情報 \*

### <span id="page-14-0"></span>プロファイルの削除

成功したバックアップまたは未完了のバックアップが含まれていないかぎり、プロファ イルはいつでも削除できます。解放または削除されたバックアップを含むプロファイル を削除できます。

1. プロファイルを削除するには、次のコマンドを入力します。 smo profile delete -profile profile\_name ◦ 関連情報 \*

[smo profile delete](https://docs.netapp.com/ja-jp/snapmanager-oracle/windows/reference_the_smosmsapprofile_delete_command.html) [コマンド](https://docs.netapp.com/ja-jp/snapmanager-oracle/windows/reference_the_smosmsapprofile_delete_command.html)

Copyright © 2023 NetApp, Inc. All Rights Reserved. Printed in the U.S.このドキュメントは著作権によって保 護されています。著作権所有者の書面による事前承諾がある場合を除き、画像媒体、電子媒体、および写真複 写、記録媒体、テープ媒体、電子検索システムへの組み込みを含む機械媒体など、いかなる形式および方法に よる複製も禁止します。

ネットアップの著作物から派生したソフトウェアは、次に示す使用許諾条項および免責条項の対象となりま す。

このソフトウェアは、ネットアップによって「現状のまま」提供されています。ネットアップは明示的な保 証、または商品性および特定目的に対する適合性の暗示的保証を含み、かつこれに限定されないいかなる暗示 的な保証も行いません。ネットアップは、代替品または代替サービスの調達、使用不能、データ損失、利益損 失、業務中断を含み、かつこれに限定されない、このソフトウェアの使用により生じたすべての直接的損害、 間接的損害、偶発的損害、特別損害、懲罰的損害、必然的損害の発生に対して、損失の発生の可能性が通知さ れていたとしても、その発生理由、根拠とする責任論、契約の有無、厳格責任、不法行為(過失またはそうで ない場合を含む)にかかわらず、一切の責任を負いません。

ネットアップは、ここに記載されているすべての製品に対する変更を随時、予告なく行う権利を保有します。 ネットアップによる明示的な書面による合意がある場合を除き、ここに記載されている製品の使用により生じ る責任および義務に対して、ネットアップは責任を負いません。この製品の使用または購入は、ネットアップ の特許権、商標権、または他の知的所有権に基づくライセンスの供与とはみなされません。

このマニュアルに記載されている製品は、1つ以上の米国特許、その他の国の特許、および出願中の特許によ って保護されている場合があります。

権利の制限について:政府による使用、複製、開示は、DFARS 252.227-7013(2014年2月)およびFAR 5252.227-19(2007年12月)のRights in Technical Data -Noncommercial Items(技術データ - 非商用品目に関 する諸権利)条項の(b)(3)項、に規定された制限が適用されます。

本書に含まれるデータは商用製品および / または商用サービス(FAR 2.101の定義に基づく)に関係し、デー タの所有権はNetApp, Inc.にあります。本契約に基づき提供されるすべてのネットアップの技術データおよび コンピュータ ソフトウェアは、商用目的であり、私費のみで開発されたものです。米国政府は本データに対 し、非独占的かつ移転およびサブライセンス不可で、全世界を対象とする取り消し不能の制限付き使用権を有 し、本データの提供の根拠となった米国政府契約に関連し、当該契約の裏付けとする場合にのみ本データを使 用できます。前述の場合を除き、NetApp, Inc.の書面による許可を事前に得ることなく、本データを使用、開 示、転載、改変するほか、上演または展示することはできません。国防総省にかかる米国政府のデータ使用権 については、DFARS 252.227-7015(b)項(2014年2月)で定められた権利のみが認められます。

#### 商標に関する情報

NetApp、NetAppのロゴ、<http://www.netapp.com/TM>に記載されているマークは、NetApp, Inc.の商標です。そ の他の会社名と製品名は、それを所有する各社の商標である場合があります。